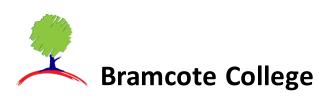

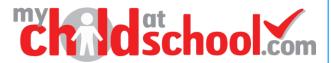

## **Messages between School and Home**

Once you have activated your MCAS account school, many messages sent out via school will arrive in your account rather than via text or email.

You will need to ensure that your App is setup to allow notifications to get alerts when messages arrive.

You can also send messages to school via MCAS.

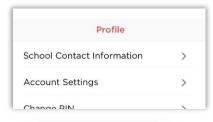

In the App select **School Contact Information** and use the form to send a message to school.

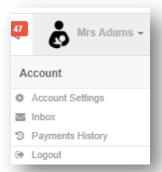

In the Web version the **Inbox** page contains any **Conversations** between the school and the **User**. Use this screen to send messages to school.

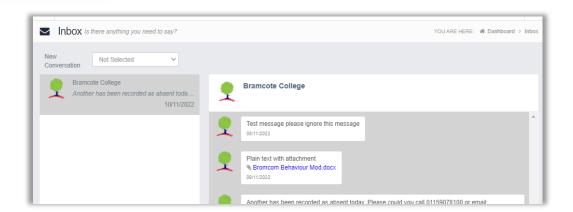

The left panel displays the latest **Conversations**, clicking on one of these will display the content of the **Conversation** in the right panel.

You will then be able to follow the **Conversation** and reply.